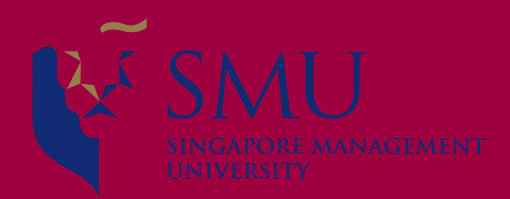

### **Programming with Data**

**Session 7: Forecasting with Logistic Regressions Dr. Wang Jiwei Master of Professional Accounting**

# **Binary outcomes**

### **What are binary outcomes?**

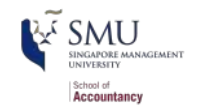

- **Thus far we have talked about events with continuous outcomes** 
	- Revenue, earnings, ROA, etc
- Binary outcomes only have two possible outcomes
	- Did something happen, *yes* or *no*?
	- Is a statement *true* or *false*?
- Financial accounting:
	- Will the company's earnings meet analysts' expectations?
	- Will the company have positive earnings?
- Managerial accounting:
	- Will we have problem with our supply chain?
	- Will our customer go bankrupt?
- Audit:
	- Is the company committing fraud?
- Taxation:
	- Is the company too aggressive in their tax positions?
- Management and strategy
	- Does the business model change?

We can assign a probability to any of these

### **Binary classficiation algos**

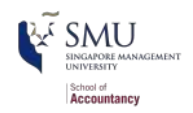

- Popular algorithms that can be used for [binary classification](https://en.wikipedia.org/wiki/Binary_classification) include:
	- **Logistic Regression (today's session)**
	- Decision Trees (to be covered)
	- **[k-Nearest Neighbors](https://www.datacamp.com/community/tutorials/machine-learning-in-r)**
	- [Support Vector Machine](http://uc-r.github.io/svm)
	- [Naive Bayes](https://uc-r.github.io/naive_bayes)

### **Logistic regression**

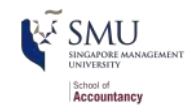

- When modeling a binary outcome, we use logistic regression
	- A.k.a. logit model
- The *logit* function is  $logit(p) = log(\frac{p}{1-p})$  $\overline{1-p}$ 
	- Also called *log odds*, see next slide

$$
\log\left(\frac{\text{Prob}(y=1|X)}{1-\text{Prob}(y=1|X)}\right)=\alpha+\beta_1x_1+\beta_2x_2+\ldots+\varepsilon
$$

- **The sign** of the coefficients means the same as before
	- $+$ : *increases* the likelihood of  $y$  occurring
	- -: *decreases* the likelihood of y occurring

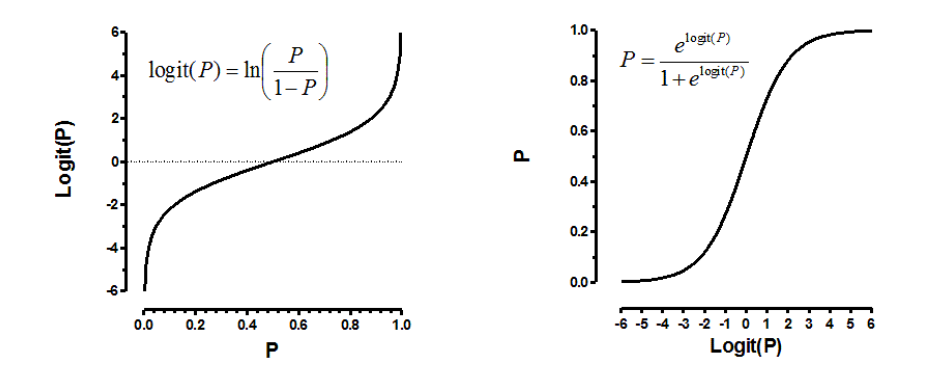

### **Odds vs probability**

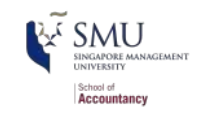

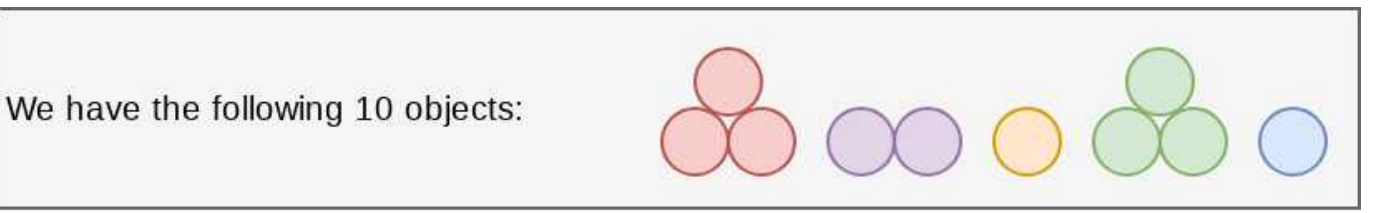

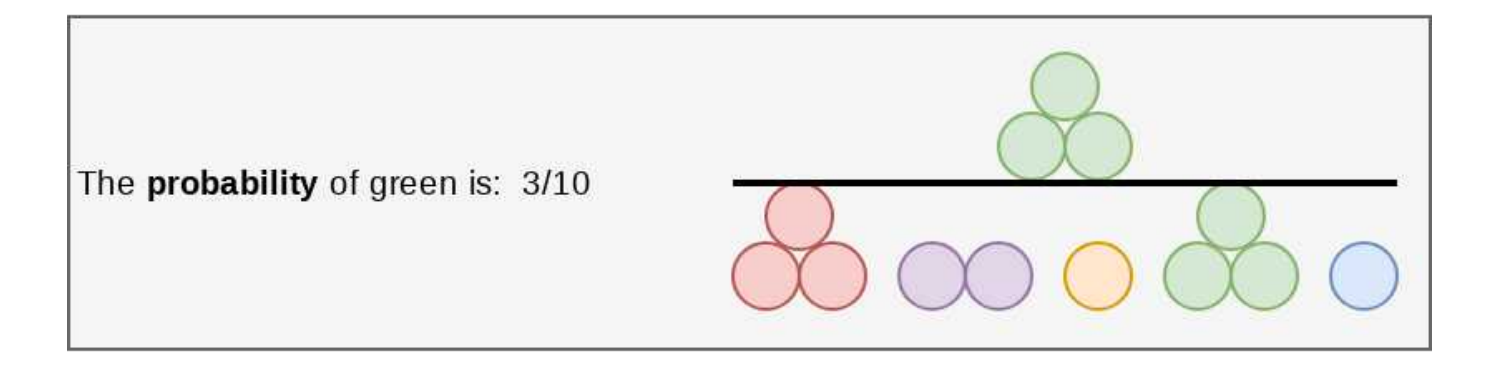

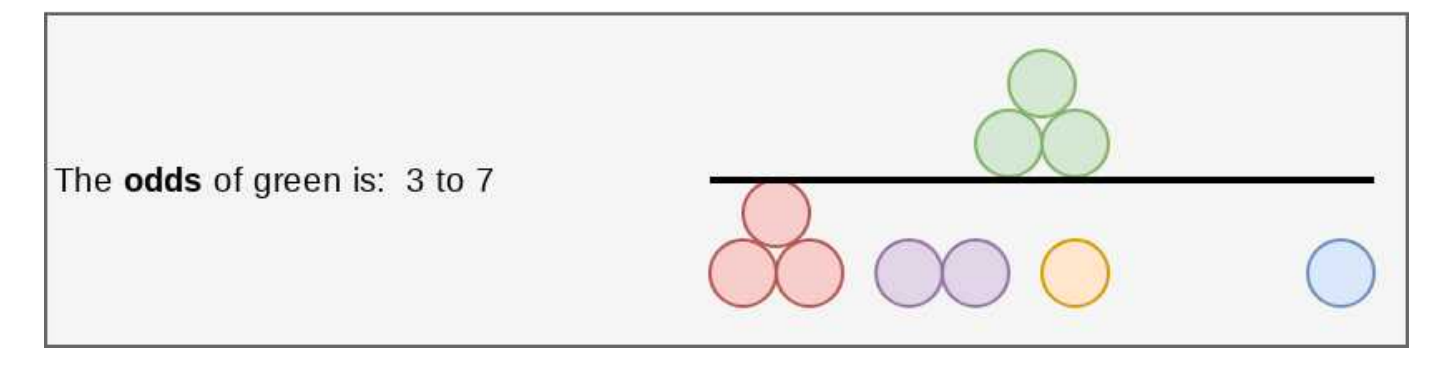

**Logistic regression interpretation**

### **Interpreting logit values**

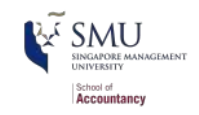

- The level of the coefficient is different
	- The relationship isn't linear between  $x_i$  and y now
	- Instead, coefficient is in *log odds* 
		- Thus,  $e^{X\beta}$  gives you the *odds*,  $o = \frac{p}{1-p}$  $\overline{1-p}$
		- To get probability, p, we can calculate  $p = \frac{p}{1 + p}$  $1+o$
- Interpretation: for a one-unit increase in  $x_i$ 
	- the *log odds* for  $y = 1$  increase by  $\beta$  (same as the OLS), holding others at a fixed value
	- the *odds* for  $y = 1$  increase by  $(e^{\beta} 1)$  times of baseline odds (ie, odds before the change), holding others at a fixed value
		- $\blacksquare$   $log(o2) log(o1) = \beta$
		- log( $o2/o1) = \beta$
		- $o2/o1 = e^{\beta}$
		- $o2-o1=(e^{\beta}-1)*o1$
	- vou need to sum all relevant log odds before converting to probability
	- [Click here for a review](https://stats.idre.ucla.edu/other/mult-pkg/faq/general/faq-how-do-i-interpret-odds-ratios-in-logistic-regression/)

### **Implement logit regression**

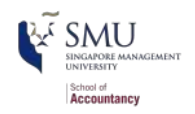

■ The logistic model is related to our previous linear models as such:

Both linear and logit models are under the class of General Linear Models (GLMs)

- To regress a GLM, we use the glm() command.
- To run a logit regression:

mod  $\langle -g \text{Im}(y \sim x1 + x2 + x3 + \ldots, \text{data} = df, \text{family} = binomial)$ 

summary(mod)

 $family = binomial$  is what sets the model to be a logit

In fact, the  $lm()$  we have been using is actually  $glm()$  when you specify the option family = gaussian

### **Example logit regression**

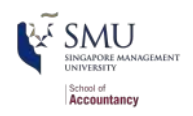

Do holidays increase the likelihood that a department more than doubles its store's average weekly sales across departments?

```
# Create the binary variable from Walmart sales data
df$double <- ifelse(df$Weekly Sales > df$store avg * 2, 1, 0)
model1 <- glm(double \sim IsHoliday, data = df, family = binomial)
tidy(model1)
```
 $\#$   $\#$   $\#$  A tibble:  $2 \times 5$ ## term estimate std.error statistic p.value ## <chr> <dbl> <dbl> <dbl> <dbl> ## 1 (Intercept) -3.45 0.00924 -373. 0 ## 2 IsHolidayTRUE 0.539 0.0278 19.4 1.09e-83

Holidays increase the odds... but by how much?

- There are two ways to interpret this:
	- 1. Coefficient by coefficient
	- 2. In total

### **Interpretting specific coefficients**

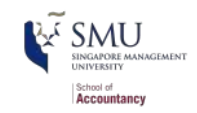

 $logodds(Double\ sales) = -3.45 + 0.54IsHoliday$ 

- Interpreting specific coefficients is easiest done manually
- Odds for the *IsHoliday* coefficient are  $exp(0.54) = 1.72$ 
	- This means that having a holiday modifies the baseline (i.e., non-Holiday) odds by 1.72 to 1
		- Where 1 to 1 is considered no change  $(exp(0) = 1)$
	- Baseline  $exp(-3.45)$  is 0.032 to 1

*# Automating the above:* exp(coef(model1))

## (Intercept) IsHolidayTRUE ## 0.03184725 1.71367497

### **Interpretting in total**

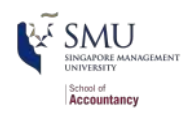

- It is important to note that log odds are additive
	- So, calculate a new log odd by plugging in values for variables and adding it all up
		- Holiday:  $-3.45 + 0.54 * 1 = -2.91$
		- No holiday:  $-3.45 + 0.54 * 0 = -3.45$
- Then calculate odds and log odds like before
	- With holiday:  $exp(-2.91) = 0.055$
	- Without holiday:  $exp(-3.45) = 0.032$
	- Ratio of holiday to without: 1.72!
		- This is the individual log odds for holiday

We need to specify values to calculate log odds in total

### **Converting to probabilities**

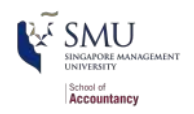

■ We can calculate a probability at any given point using the log odds

$$
Probability = \frac{odds}{odds+1}
$$

- **Probability of double sales...** 
	- With a holiday:  $0.055 / (0.055 + 1) = 0.052$
	- Without a holiday:  $0.032 / (0.032 + 1) = 0.031$

These are easier to interpret, but require specifying values

### **Using predict() to simplify it**

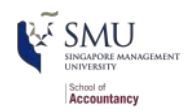

- predict() can calculate log odds and probabilities for us with minimal effort
	- Specify type = "response" to get probabilities

```
IsHoliday <- c(FALSE, TRUE)
test data <- as.data.frame(IsHoliday)
predict(model1, test_data) # log odds if no type = "response"
## 1 2 
## -3.446804 -2.908164
predict(model1, test_data, type = "response") #probabilities
## 1 2 
## 0.03086431 0.05175146
```
- Here, we see the baseline probability is  $3.1\%$
- $\blacksquare$  The probability of doubling sales on a holiday is higher, at 5.2%

### **R practice: Logit**

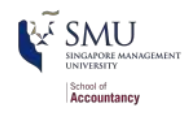

- A continuation of last session's practices answering:
	- If Is Walmart more likely to see a year over year decrease in quarterly revenue during a recession?
- Practice using mutate() and glm()
- Do exercises 1 and 2 in the practice file
	- **R** Practice

### **What about more complex model?**

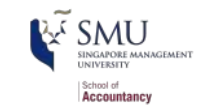

model2  $\leftarrow$  glm(double  $\sim$  IsHoliday + Temperature + Fuel Price,  $data = df$ ,  $family = binomial$ ) tidy(model2)

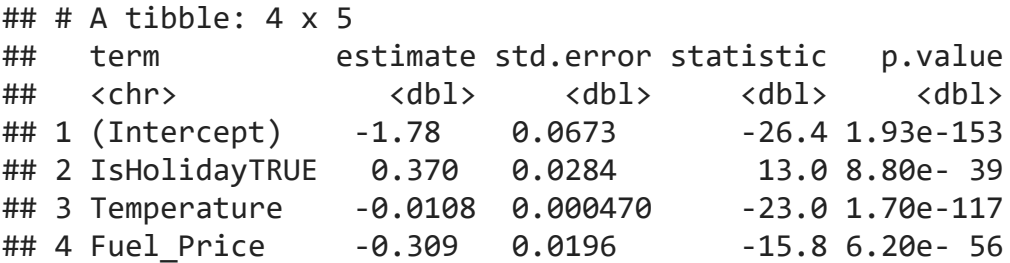

*# Odds* exp(coef(model2))

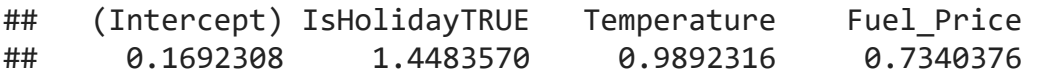

We need to specify values for all inputs to determine probabilities, ie, the impact of each input depends on the values of the others!

### **Probabilities**

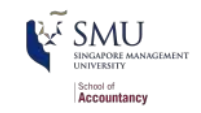

```
# Average probability in September
hday sep \langle - mean(predict(model2, filter(df, IsHoliday, month == 9),
                              type = "response"))
no hday sep \leftarrow mean(predict(model2, filter(df, !IsHoliday, month == 9),
                              type = "response"))
# Average probability in December
hday dec \langle - mean(predict(model2, filter(df, IsHoliday, month == 12),
                              type="response"))
no hday dec <- mean(predict(model2, filter(df, !IsHoliday, month == 12),
                              type="response"))
```
html df(data.frame(Month=c(9, 9, 12, 12), IsHoliday=c(FALSE, TRUE, FALSE, TRUE), Probability=c(no hday sep, hday sep, no hday dec, hday dec)))

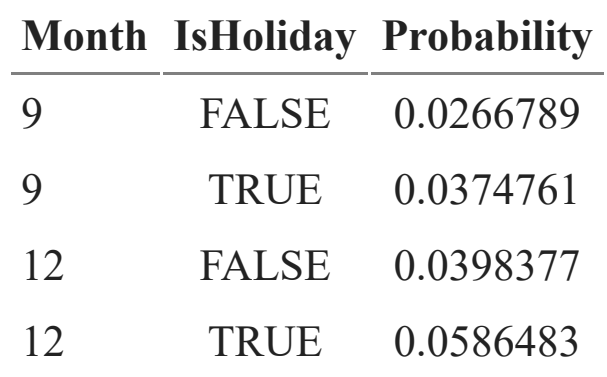

### **A bit easier: Marginal effects**

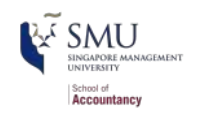

Marginal effects tell us the change in our output for a change of 1 unit to an input

- Marginal effects are partial derivatives (slope of the tangent line) of a regression equation with respect to each variable in the model for each unit in the data
	- In OLS regression with no interactions or higher-order term (such as polynomial functions with quadratic terms  $x^2$ ), the estimated coefficients are marginal effects
- Using package: margins, we can calculate marginal effects
- There are a few types that we could calculate:
	- An *Average Marginal Effect* tells us what the average effect of an input is across all values in our data
		- This is the default method in the package
	- We can also specify a specific value to calculate marginal effects at

### **Logistic 2D/3D curve**

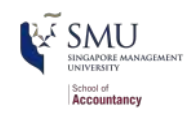

Marginal effect means the partial derivative of any given point on the surface

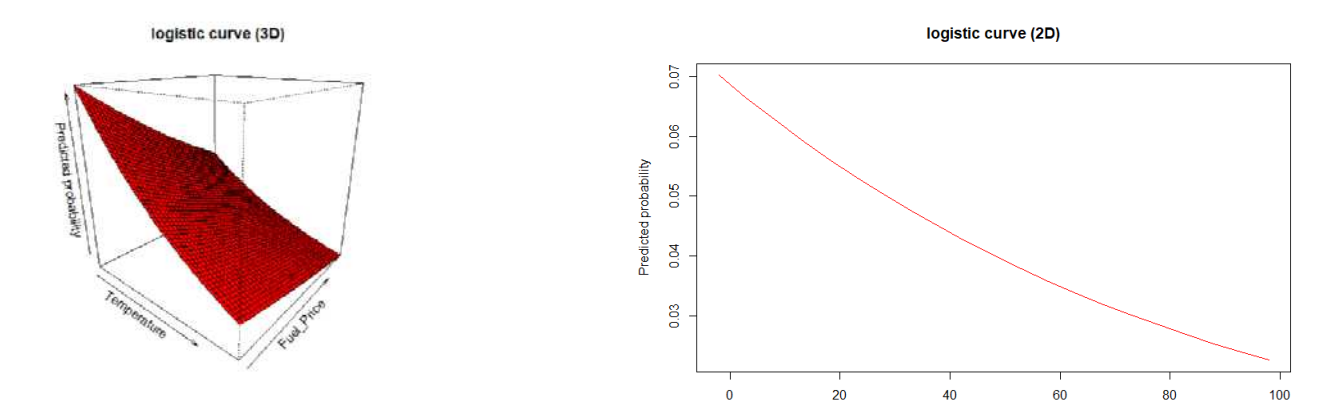

Temperature

### **Marginal effects in action**

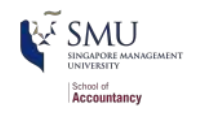

```
# Calculate Average Marginal Effects (AME)
# It will take a while
library(margins)
m <- margins(model2)
m
```
## Temperature Fuel Price IsHoliday ## -0.0003377 -0.009644 0.01334

- By default, the margins() returns the Average Marginal Effect (AME)
- A holiday increases the probability of doubling by a flat  $1.33\%$ 
	- Not too bad when you consider that the probability of doubling is  $3.23\%$
- If the temperature goes up by  $1^{\circ}F$  (0.55 $^{\circ}C$ ), the probability of doubling changes by -0.03%
- If the fuel price increases by 1 USD for 1 gallon of gas, the probability of doubling changes by -0.96%

### **package:margins niceties**

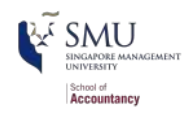

We can get some extra information about our marginal effects through summary():

summary(m) %>% html df()

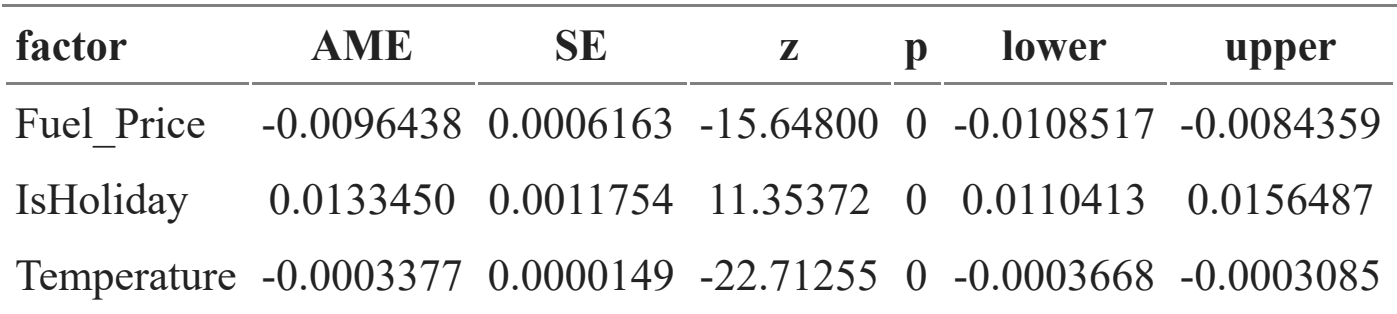

- Those p-values work just like with our linear models
- We also get a confidence interval

### **Plotting marginal effects**

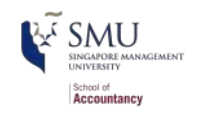

*# Note: The `which...` part is absolutely necessary at the moment # due to a bug in the package (mismatch of factors and AME values # you may try to remove `which...` to see what happened*  $plot(m, which = summary(m)$ \$factor)

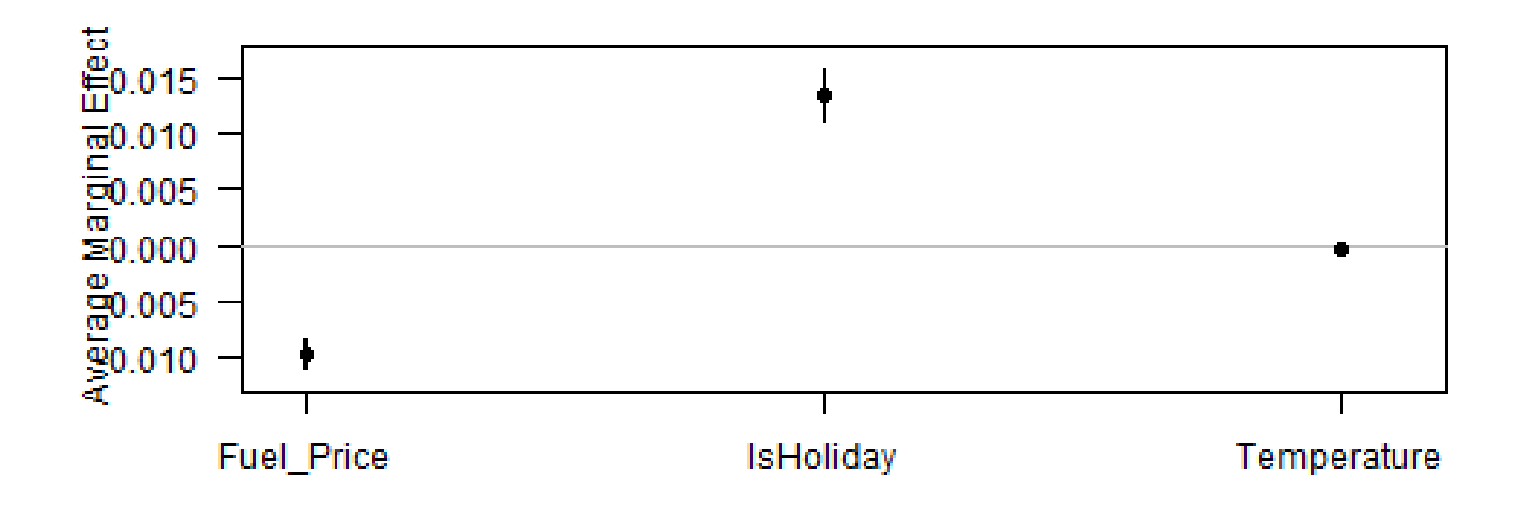

### **Marginal effects at a specified value**  $\mathbf{F}_{\text{SMU}}$

```
margins(model2, at = list(IsHoliday = c(TRUE, FALSE)),
         variables = c("Temperature", "Fuel_Price")) %>%
   summary() %>%
  html df()
```
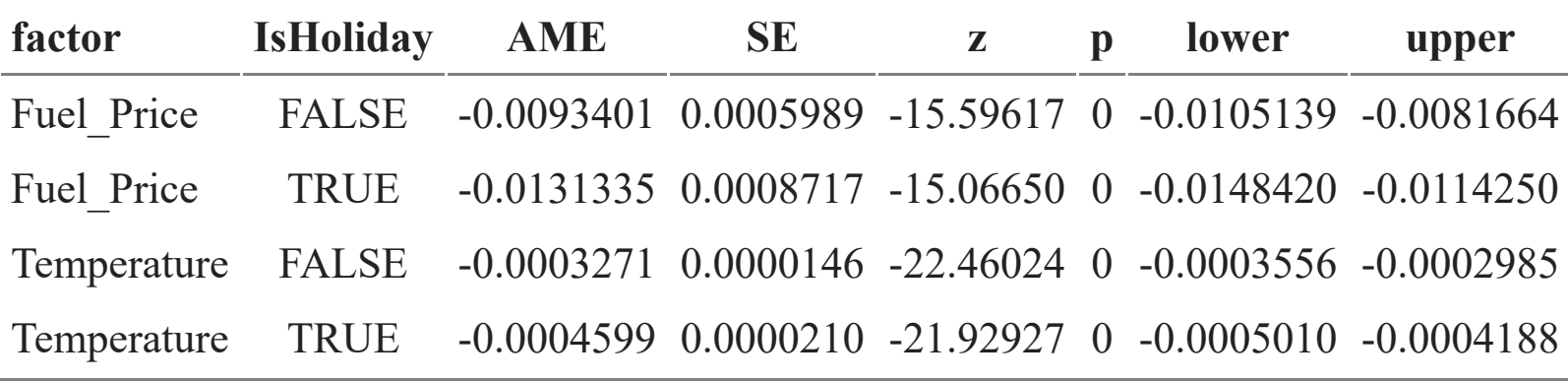

- specify the values through *at* argument, *variables* for the features of changes
	- On a holiday, if fuel price changes by 1 unit, the probability of doubling changes by -1.31%

#### **Marginal effects at a specified value**  $\mathbf{F}_{\text{SMU}}$ School of Accountancy

margins(model2, at = list(Temperature =  $c(\theta, 2\theta, 4\theta, 6\theta, 8\theta)$ ), variables = c("IsHoliday")) %>% summary() %>% html df()

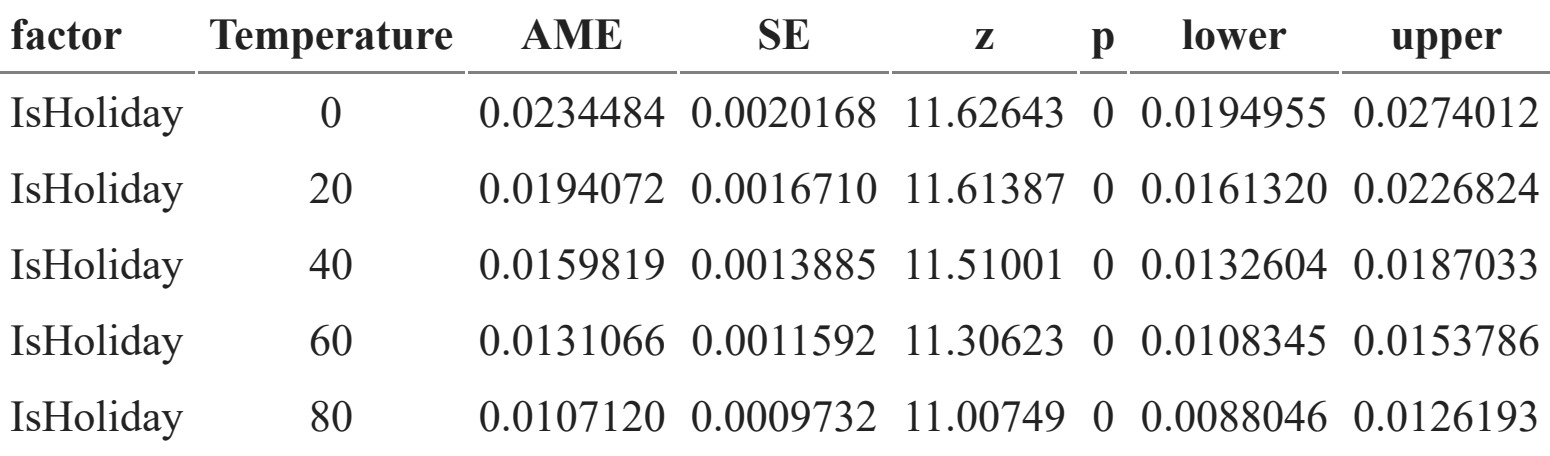

At 0 temperature, a holiday will result in 2.34% increase of probability of doubling.

## **Today's Application: Shipping delays**

### **The question**

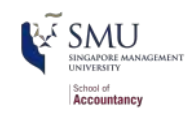

#### L Can we leverage global weather data to predict shipping delays?

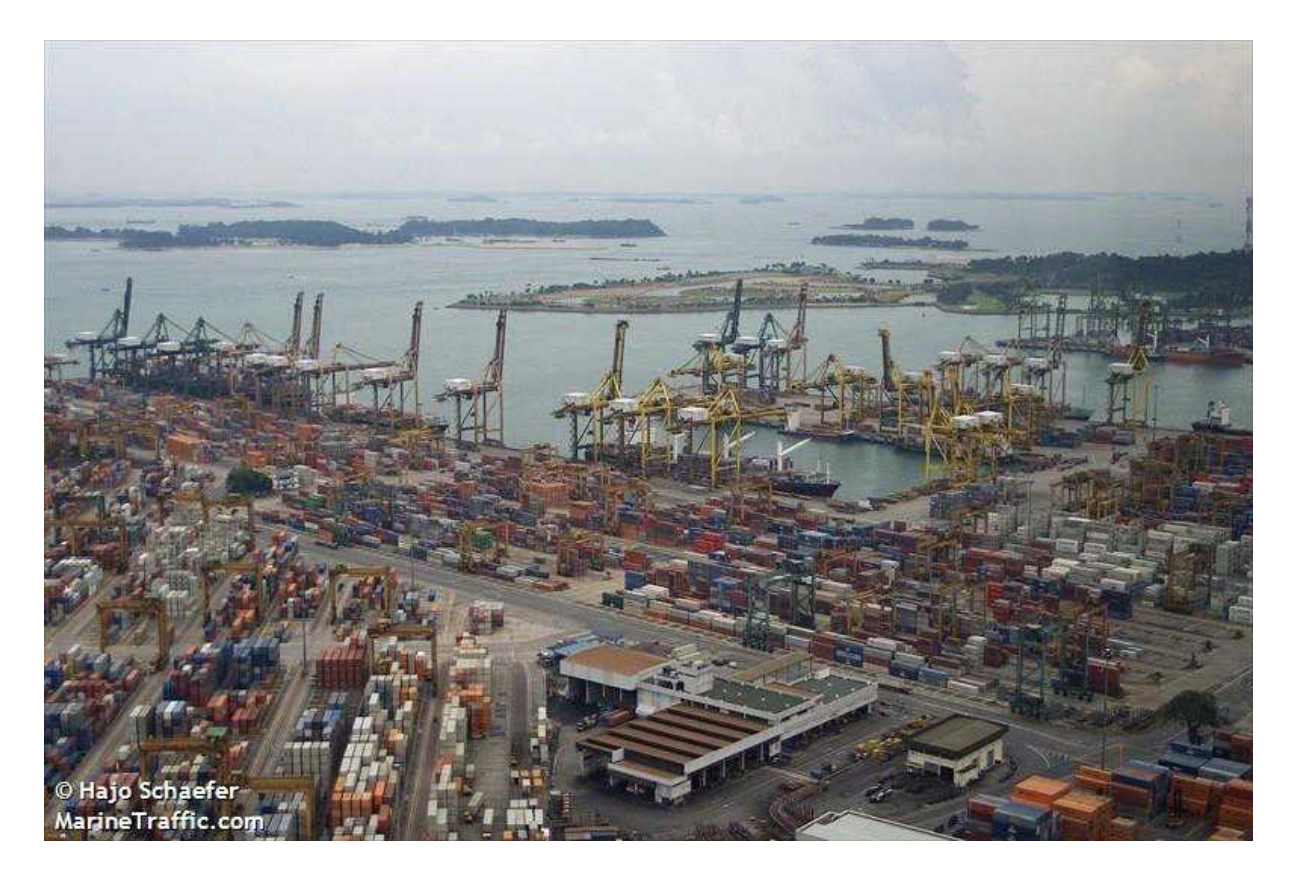

### **A bit about shipping data**

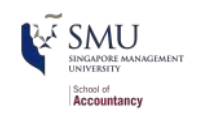

- WRDS doesn't have shipping data
- There are, however, vendors for shipping data, such as:

# **MarineTraffic**

- They pretty much have any data you could need:
	- Over 650,000 ships tracked using ground and satellite based AIS
		- **AIS:** Automatic Identification System
	- $\blacksquare$  Live mapping
	- Weather data
	- **Fleet tracking**
	- Port congestion
	- **[Inmarsat](https://www.inmarsat.com/) support for ship operators**

### **What can we see from naval data?**

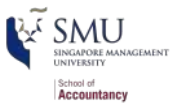

### Cruise: Quantum of the Seas

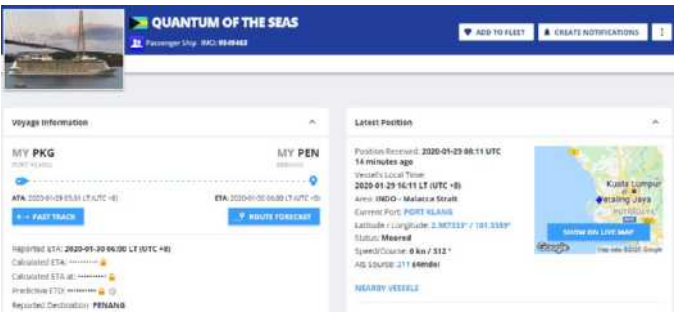

### Oil tankers in the Persian gulf

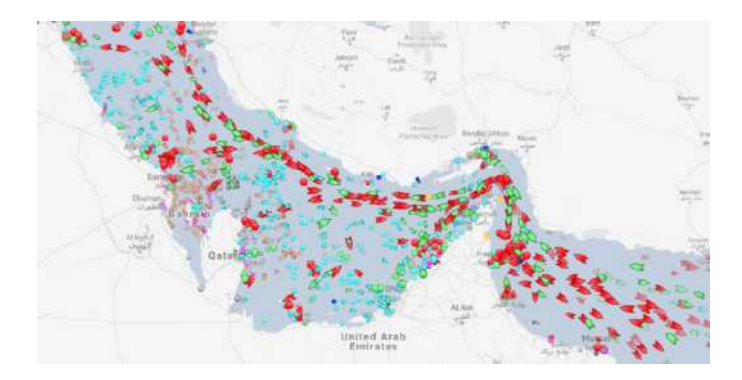

### Busiest port for transshipment (Singapore)

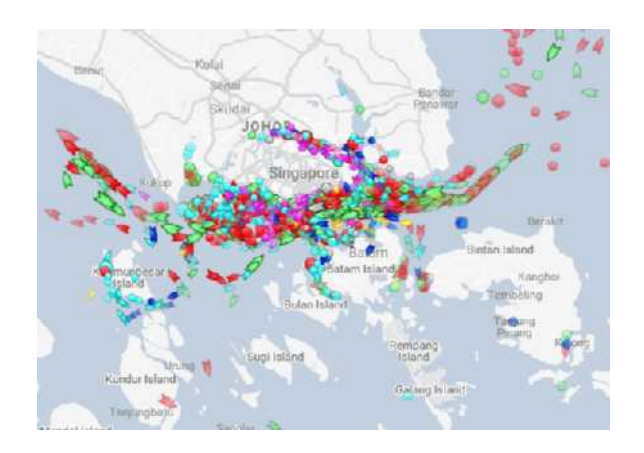

Busiest ports by containers and tons (Shanghai & Ningbo-Zhoushan,

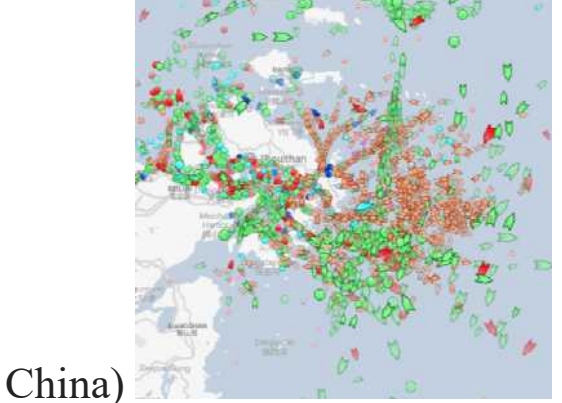

28 / 52

### **Singaporean owned ships**

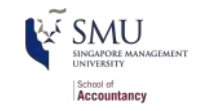

Singaporean owned container and tanker ships, August 31, 2018

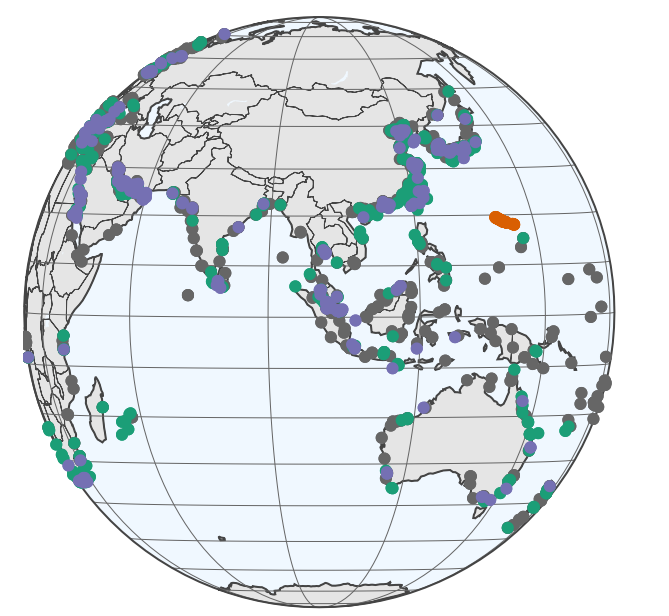

- Port
- Cargo
- Tanker
- TYPHOON
- Port
- Cargo
- Tanker
- TYPHOON

### **Code for last slide's map**

```
Accountanc
```

```
library(plotly) # for plotting
library(RColorBrewer) # for colors
# plot with boats, ports, and typhoons
# Note: geo is defined in the code file -- it controls layout
palette = brewer.pal(8, "Dark2")[c(1, 8, 3, 2)]p \leftarrow plot geo(colors = palette) %add markers(data = df ports, x = \simport lon, y = \simport lat, color = "Port") %>%
  add markers(data = df Aug31, x = ~lon, y = ~lat, color = ~ship type,
              text = \simpaste('Ship name', shipname)) %>%
  add markers(data = typhoon Aug31, x = \sim \text{lon}, y = \sim \text{lat}, color="TYPHOON",
              text = \simpaste("Name", typhoon name)) %>%
   layout(showlegend = TRUE, geo = geo, title = 'Singaporean owned container and tanker ships, August 31, 2018')
p
```
- plot geo() is from package: plotly
- $\blacksquare$  add markers() adds points to the map
- $\blacksquare$  layout () adjusts the layout
- Within geo, a list, the following makes the map a globe
	- projection =  $list(type = "orthographic")$

### **What might matter for shipping?**

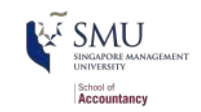

What observable events or data might provide insight as to whether a naval shipment will be delayed or not?

1. Typhoons

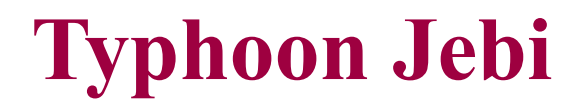

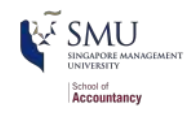

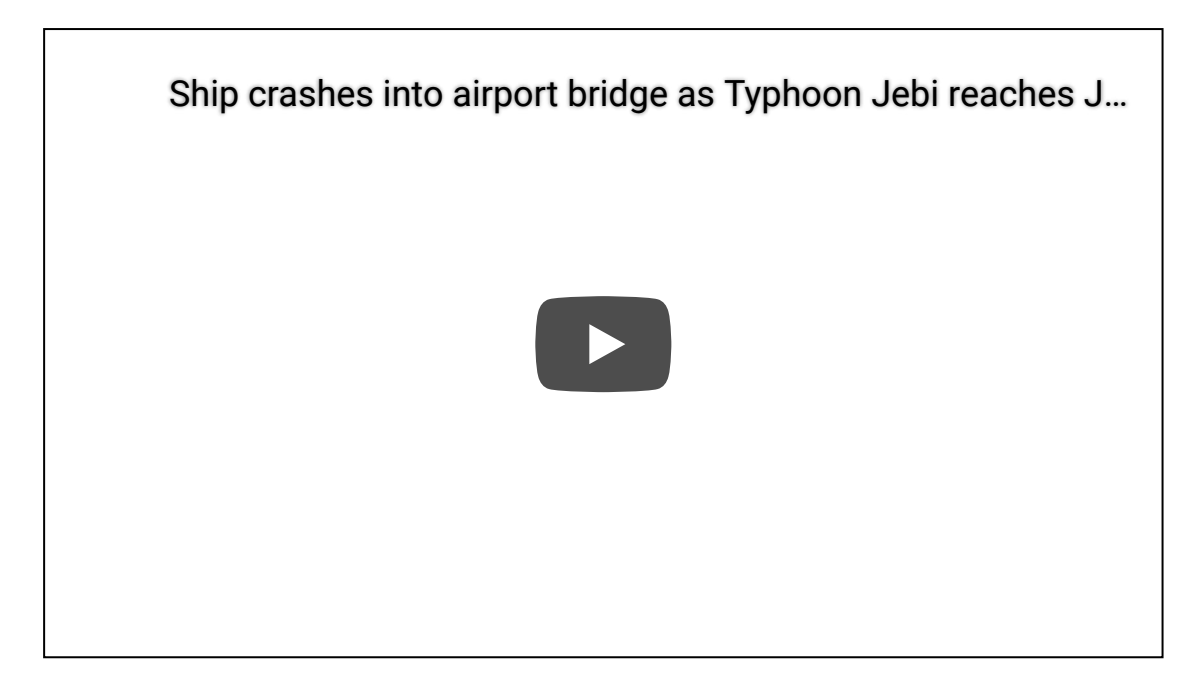

[click to play on youtube](https://www.youtube.com/embed/kH9o1CSs5Rk?rel=0)

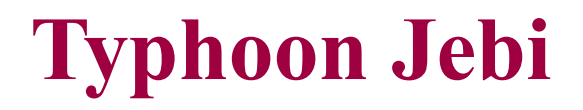

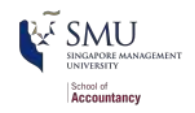

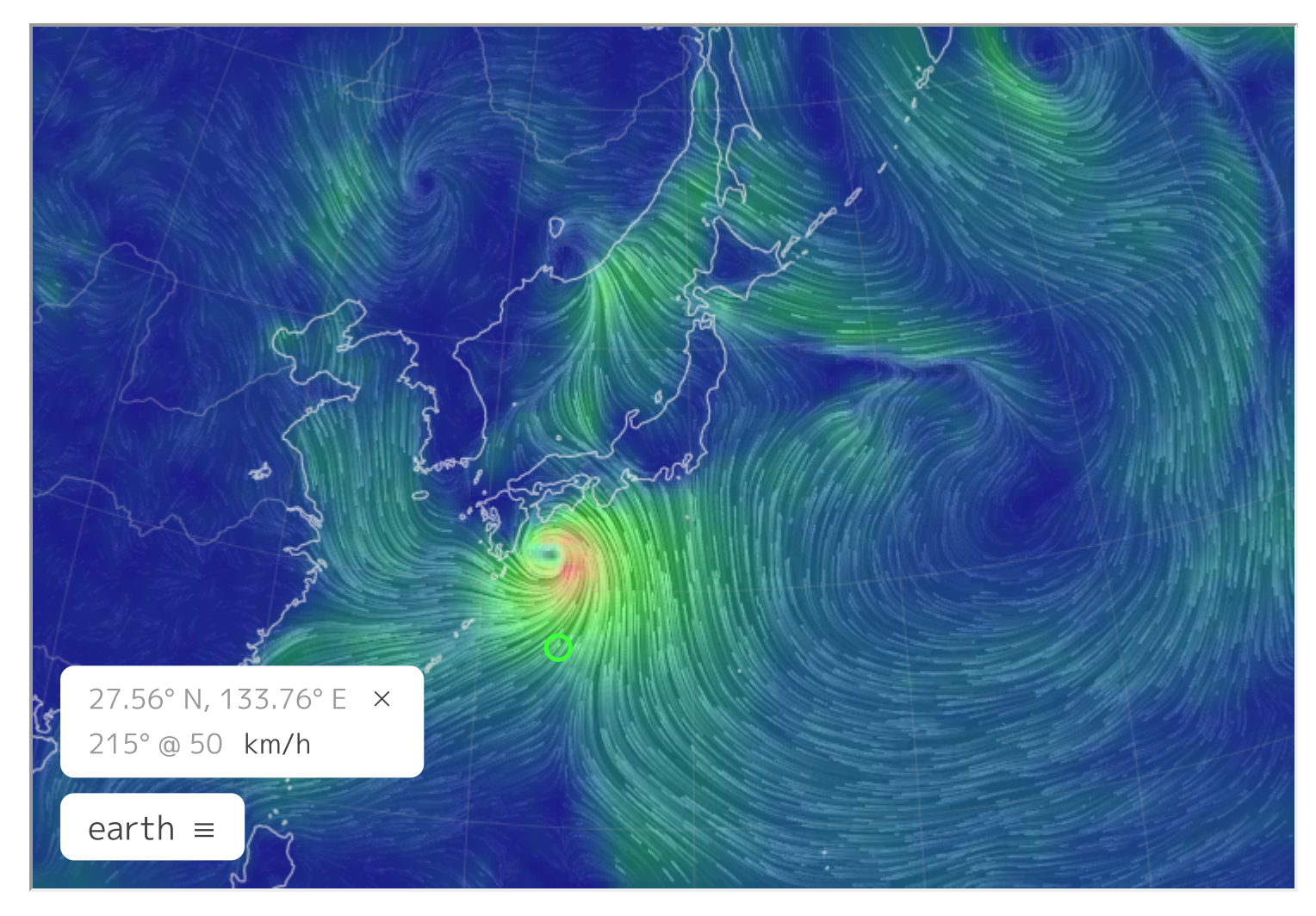

### **Typhoons in the data**

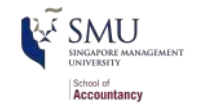

Singaporean container/tanker ships, September 4, 2018, evening

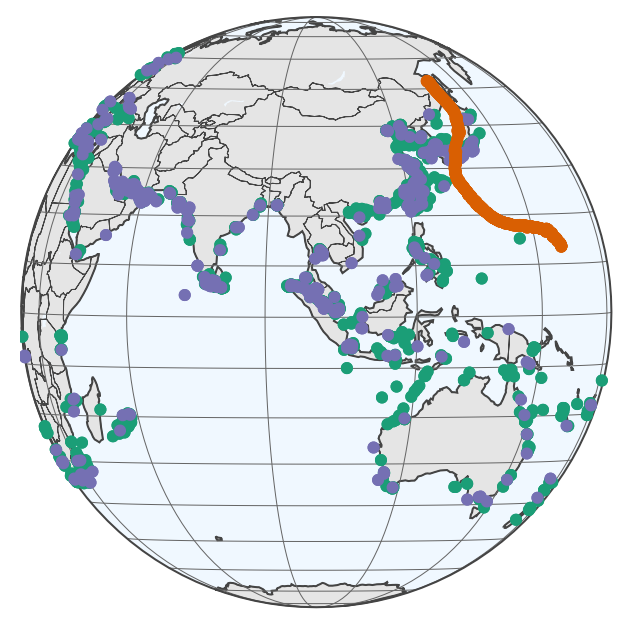

- Cargo
- Tanker
- Typhoon Jebi
- Cargo
- Tanker
- Typhoon Jebi

### **Code for last slide's map**

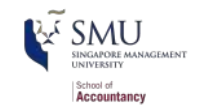

```
# plot with boats and typhoons
palette = brewer.pal(8, "Dark2")[c(1, 3, 2)]
p \leftarrow plot geo(colors = palette) %add markers(data = df all[df all$frame == 14,], x = ~lon, y = ~lat,
               color = \simship type, text = \simpaste('Ship name', shipname)) %>%
  add_markers(data = typhoon Jebi, x = \sim \text{lon},
               y = \text{·lat}, color = "Typhoon Jebi",
                text = ~paste("Name", typhoon_name, "</br>Time: ", date)) %>%
   layout(showlegend = TRUE, geo = geo, title = 'Singaporean ships, September 4, 2018, evening')
p
```
■ This map is made the same way as the first map

### **R Practice on mapping**

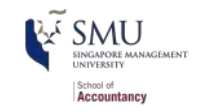

- **Practice interactive mapping using typhoon data** 
	- 1 map using package: plotly
- **Bonus** practice
	- 1 map using package: leaflet
- There is another interactive mapping package: sf but its installation is not friendly on a Mac
- Do exercises 3 and 4 in the practice file
	- **R** Practice

# **Predicting delays due to typhoons**

### **Data**

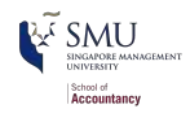

- If the ship will report a delay of at least 3 hours some time in the next 12-24 hours
- What we have:
	- **Ship location**
	- **Typhoon location**
	- **Typhoon wind speed**

We need to calculate distance between ships and typhoons

### **Distance for geo**

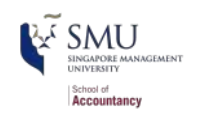

- There are a number of formulas for this
	- *[Haversine](https://en.wikipedia.org/wiki/Haversine_formula)* for a simple calculation
	- *[Vincenty's formulae](https://en.wikipedia.org/wiki/Vincenty)* for a complex, incredibly accurate calculation
		- Accurate within **0.5mm**
- Use distVincentyEllipsoid() from package:geosphere to get a reasonably quick and accurate calculation
	- Calculates distance between two sets of points, x and y, structured as matrices
	- Matrices must have longitude in the first column and latitude in the second column
	- **Provides distance in meters by default**

```
library(geosphere)
x <- as.matrix(df3[ , c("lon", "lat")]) # ship location
y <- as.matrix(df3[ , c("ty_lon", "ty_lat")]) # typhoon location
df3$dist_typhoon <- distVincentyEllipsoid(x, y) / 1000 # convert to KM
```
### **Clean up**

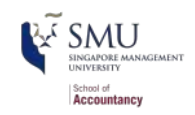

Some indicators to cleanly capture how far away the typhoon is

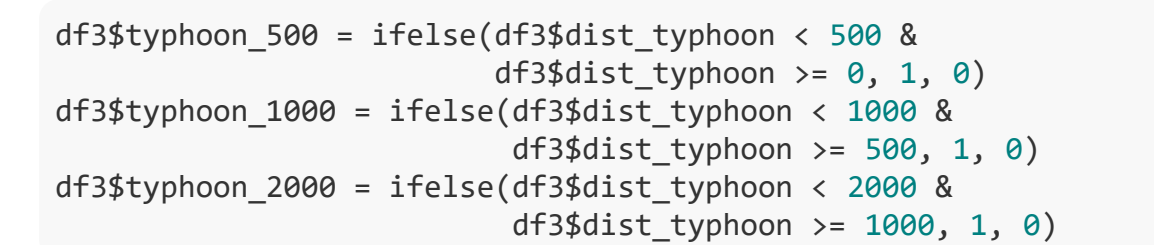

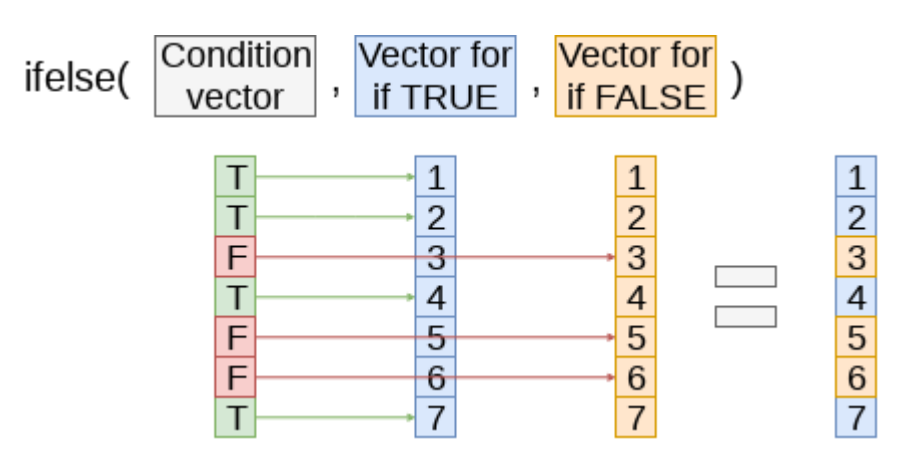

### **Do typhoons delay shipments?**

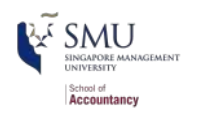

```
fit1 <- glm(delayed \sim typhoon 500 + typhoon 1000 + typhoon 2000,
            data = df3, family = binomialsummary(fit1)
```

```
## 
## Call:
## glm(formula = delayed \sim typhoon 500 + typhoon 1000 + typhoon 2000,
\# family = binomial, data = df3)
## 
## Deviance Residuals: 
## Min 1Q Median 3Q Max 
## -0.2502 -0.2261 -0.2261 -0.2261 2.7127 
## 
## Coefficients:
## Estimate Std. Error z value Pr(>|z|) 
## (Intercept) -3.65377 0.02934 -124.547 <2e-16 ***
## typhoon 500 0.14073 0.16311 0.863 0.3883
## typhoon_1000 0.20539 0.12575 1.633 0.1024 
## typhoon 2000 0.16059 0.07106 2.260 0.0238 *
## ---
## Signif. codes: 0 '***' 0.001 '**' 0.01 '*' 0.05 '.' 0.1 ' ' 1
## 
## (Dispersion parameter for binomial family taken to be 1)
## 
## Null deviance: 14329 on 59184 degrees of freedom
## Residual deviance: 14322 on 59181 degrees of freedom
## (3866 observations deleted due to missingness)
## AIC: 14330
\##\# 41 / 52
```
### **Interpretation of coefficients**

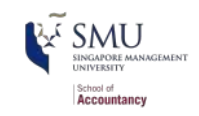

```
odds1 <- exp(coef(fit1))
odds1
```
## (Intercept) typhoon 500 typhoon 1000 typhoon 2000 ## 0.02589334 1.15111673 1.22800815 1.17420736

Ships 1,000 to 2,000 km from a typhoon have a  $17\%$  increased odds of having a delay

```
m1 <- margins(fit1)
summary(m1)
```
## factor AME SE z p lower upper ## typhoon\_1000 0.0052 0.0032 1.6322 0.1026 -0.0010 0.0115 ## typhoon\_2000 0.0041 0.0018 2.2570 0.0240 0.0005 0.0076 ## typhoon\_500 0.0036 0.0042 0.8626 0.3883 -0.0046 0.0117

Ships 1,000 to 2,000 km from a typhoon have an extra  $0.41\%$  chance of having a delay (baseline of 2.5%, ie, all  $x = 0$ )

### **Interpretation of coefficients**

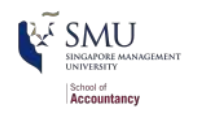

Alternatively, we may calculate actual probability by summing up all relevant log odds.

```
prob odds1 <- c(exp(coef(fit1)[1]),
               exp(coeffit1)[c(2, 3, 4)] + coef(fit1)[c(1, 1, 1)]probability1 <- prob odds1 / (1 + prob\ odd)probability1
```
## (Intercept) typhoon 500 typhoon 1000 typhoon 2000 ## 0.02523980 0.02894356 0.03081733 0.02950702

- Ships 1,000 to 2,000 km from a typhoon have a  $3\%$  chance of having a delay (baseline of 2.5%)
- Note the calculation of odds for each scenario:
	- all typhoon =  $0: \alpha$
	- typhoon\_500 = 1:  $\alpha + \beta$ 1
	- typhoon\_1000 = 1:  $\alpha + \beta$ 2
	- typhoon\_2000 = 1:  $\alpha + \beta 3$

### **What about typhoon intensity?**

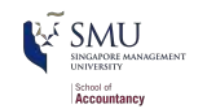

Hong Kong's typhoon classification: [Official source](https://www.weather.gov.hk/en/informtc/class.htm)

- 1. 41-62 km/h: Tropical depression
- 2. 63-87 km/h: Tropical storm
- 3. 88-117 km/h: Severe tropical storm
- 4. 118-149 km/h: **Typhoon**
- 5. 150-184 km/h: **Severe typhoon**
- 6. 185+km/h: **Super typhoon**

```
# 1 knot (nautical mile/h) = 1.852 km/h
# cut() makes a categorical variable out of a numerical variable
# using specified bins
df3$Super <- ifelse(df3$intensity vmax * 1.852 >= 185, 1, 0)
df3$Moderate <- ifelse(df3$intensity vmax * 1.852 >= 88 &
                         df3$intensity vmax * 1.852 < 185, 1, 0)
df3$Weak <- ifelse(df3$intensity vmax * 1.852 >= 41 &
                   df3$intensity vmax * 1.852 < 88, 1, 0)
df3$HK intensity \leftarrow cut(df3$intensity vmax * 1.852, c(-1, 41, 62, 87, 117,
                                                        149, 999))
table(df3$HK_intensity)
```
##

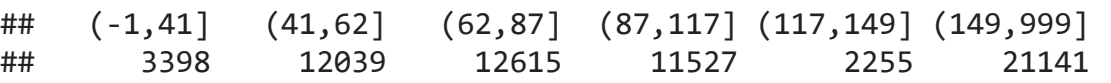

### **Typhoon intensity and delays**

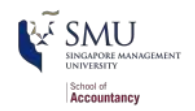

fit2 <- glm(delayed  $\sim$  (typhoon 500 + typhoon 1000 + typhoon 2000) : (Weak + Moderate + Super), data = df3, family = binomial) tidy(fit2)

#### ## # A tibble: 10 x 5

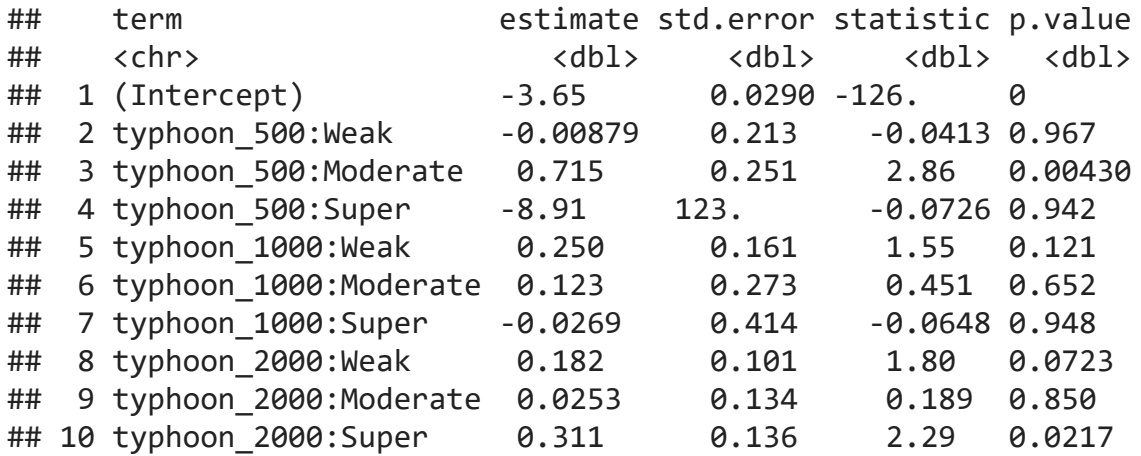

Moderate storms predict delays when within 500km

Super typhoons predict delays when 1,000 to 2,000km away

### **Interpretation of coefficients**

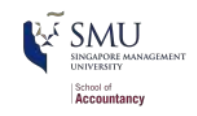

odds2 <- exp(coef(fit2)) odds2[c(1, 3, 10)]

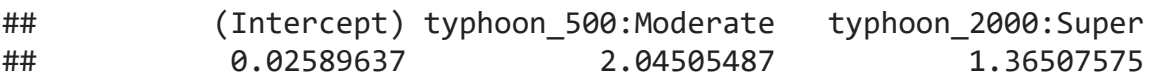

- Ships within 500km of a moderately strong storm have 104% higher *odds* of being delayed
- Ships 1,000 to 2,000km from a super typhoon have 36% higher *odds*

### **Interpretation of coefficients**

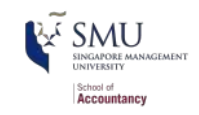

```
prob odds2 <- c(exp(coef(fit2)[1]),
                exp(coef(fit2)[c(3, 10)] + coef(fit2)[c(1, 1)]probability2 <- prob odds2 / (1 + prob \text{odds2})probability2
```
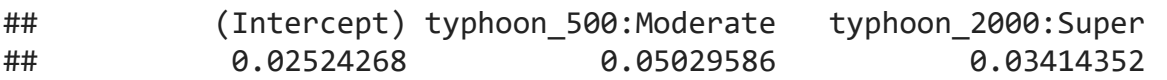

- Ships within 500km of a moderately strong storm have a 5% chance of being delayed (baseline: 2.5%)
- Ships 1,000 to 2,000km from a super typhoon have a 3.4% chance

### **Marginal effects**

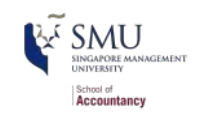

m2 <- margins(fit2) summary(m2) %>% html\_df()

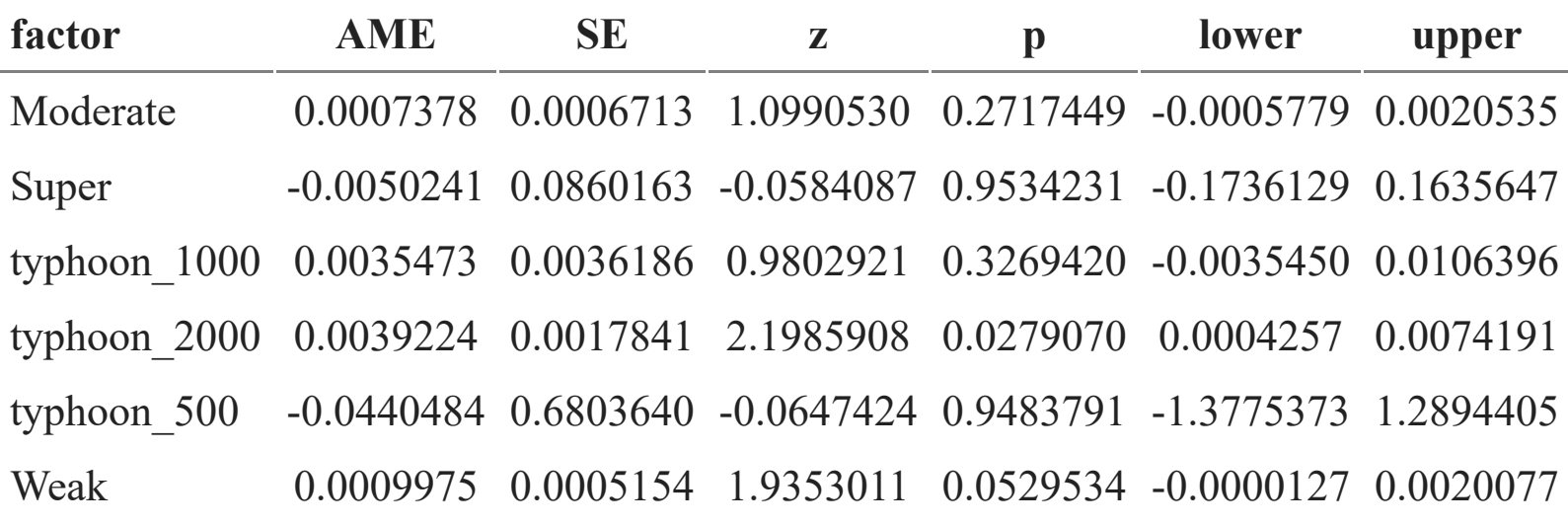

Delays appear to be driven mostly by 2 factors:

- 1. A typhoon 1,000 to 2,000 km away from the ship
- 2. Weak typhoons

### **Summary of Session 7**

### **For next week**

thool of **Accountancy** 

- Try to replicate the code
- **Continue your Datacamp career track**
- Continue with your project
	- Nou can start to explore models

### **R Coding Style Guide**

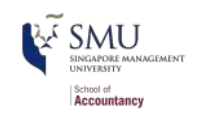

Style is subjective and arbitrary but it is important to follow a generally accepted style if you want to share code with others. I suggest the [The tidyverse style guide](https://style.tidyverse.org/) which is also adopted by [Google](https://google.github.io/styleguide/Rguide.html) with some modification

- Highlights of **the tidyverse style guide**:
	- *File names*: end with .R
	- *Identifiers*: variable\_name, function\_name, try not to use "." as it is reserved by Base R's S3 objects
	- *Line length*: 80 characters
	- *Indentation*: two spaces, no tabs (RStudio by default converts tabs to spaces and you may change under global options)
	- *Spacing*:  $x = 0$ , not  $x=0$ , no space before a comma, but always place one after a comma
	- *Curly braces {*}: first on same line, last on own line
	- $\blacksquare$  *Assignment*: use  $\lt$  -, not = nor ->
	- *Semicolon(;)*: don't use, I used once for the interest of space
	- *return()*: Use explicit returns in functions: default function return is the last evaluated expression
	- *File paths*: use [relative file path](https://www.w3schools.com/html/html_filepaths.asp) "../../filename.csv" rather than absolute path "C:/mydata/filename.csv". Backslash needs \\

### **R packages used in this slide**

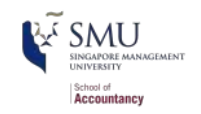

This slide was prepared on 2021-09-08 from Session\_7s.Rmd with R version 4.1.1  $(2021-08-10)$  Kick Things on Windows 10 x64 build 18362  $\left(\right)$ .

The attached packages used in this slide are:

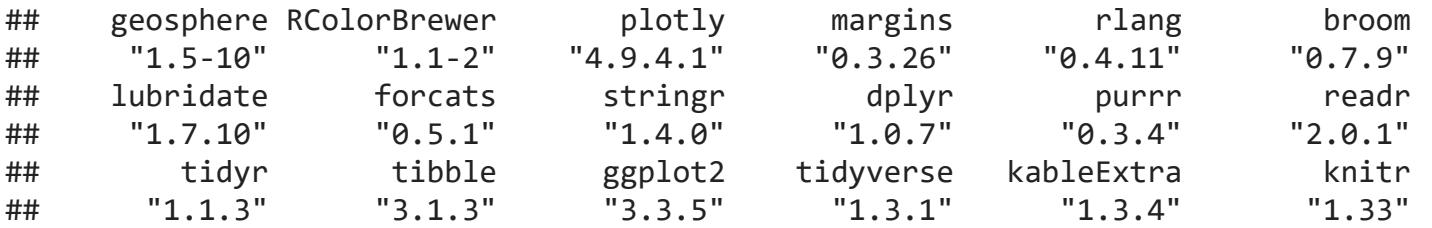